# **ZICO ZI-7828 מד עוצמת קול עם אגירת נתונים הוראות שימוש**

## **.1 תיאור המכשיר:**

מד קול זה עוצב למדידת עוצמת קול / רעש של פרויקטים מרעישים, בקרת איכות, מניעת תחלואה וכל מדידה סביבתית של עוצמת קול. זה נוגע למדידות במפעלים, בתי ספר, משרדים, תחבורה, מגורים ועוד.

המכשיר עומד בתקן IEC61672-1 CLASS2

#### **.2 תכונות:**

- המכשיר עומד בתקן IEC61672-1 CLASS2
- פונקציית החזקת נתוני מקסימאליים ומינימלים למדידה
	- חיווי מעל / מתחת לתחום מדידה
		- $A / C$  מדידה בתדרי $A / C$
		- דגימה מהירה או איטית
- יציאה אנלוגית AC/DC לחיבור מנתח תדרים או מקליט ציר X-Y

#### **.3 מבנה המכשיר:**

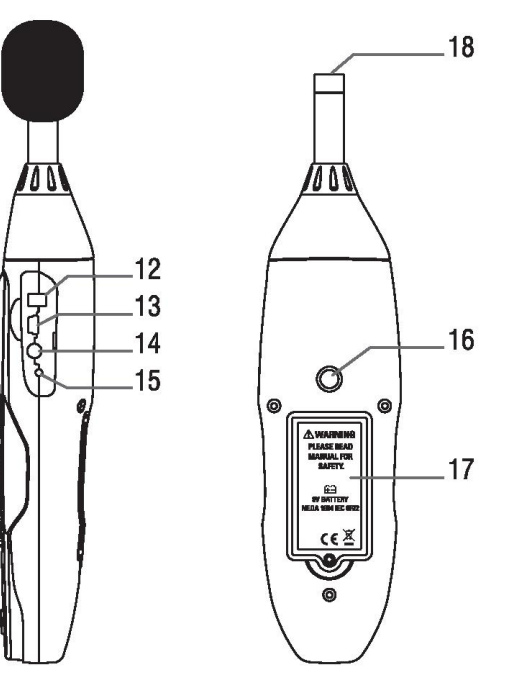

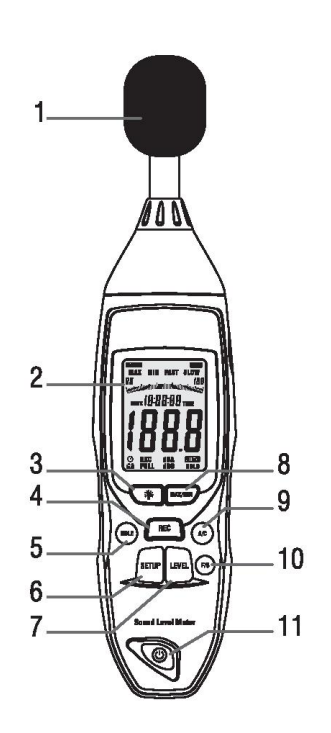

- .1 מגן רוח
- .2 מסך LCD
- .3 כפתור תאורה / קצב דגימה
- .4 כפתור הקלטה / מחיקת נתונים
	- .<br>5. כפתור החזקת נתונים
- .6 כפתור העברת נתונים / תאריך ושעה
	- .7 כפתור תחום מדידה
	- .8 כפתור נתוני מקסימום / מינימום
		- .9 כפתור תדר A / C
- .11 כפתור קצב דגימה מהירה / איטית
	- .11 כפתור הדלקה / כיבוי
	- .12 חיבור ספק כוח חיצוני V9
		- $\overline{U}$ SB חיבור. 13
		- .14 חיבור פלט AC/DC
			- .15 בורג כיול
			- .16 הברגה לחצובה
				- .17 כיסוי סוללה
					- .18 מיקרופון

## **.4 תאור מסך**

188.8 עוצמת קול למדידה 18:88:88 שעת התחלת המדידה MAX החזקת נתוני מקסימום MIN החזקת נתוני מינימום OVER מעל לתחום המדידה UNDER מתחת לתחום המדידה FAST קצב דגימה מהיר SLOW קצב דגימה איטי dBA מדידה בתדר A dBC מדידה בתדר C 31-131 תחום מדידה REC הקלטת נתונים למכשיר מופעלת AUTO תחום מדידה אוטומטי FULL זיכרון מלא HOLD החזקת נתוני מדידה כיבוי אוטומטי מופעל $\mathbb{C}$ 

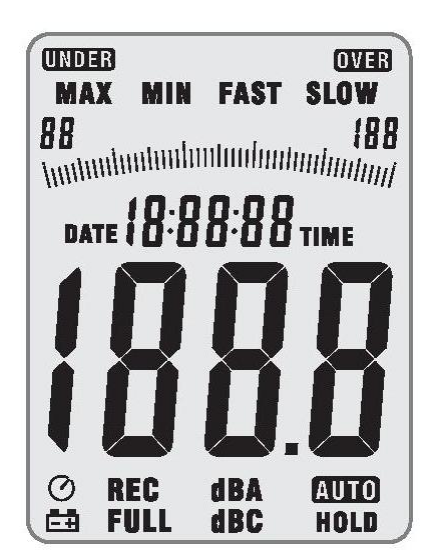

חיווי סוללה חלשה

#### **.5 הכנה למדידה**

- הסר את כיסוי הסוללה בגב המכשיר והתקן סוללה V.9
- החזר את כיסוי הסוללה והדק באמצעות בורג האבטחה.
	- שים לב:
- כאשר מתח הסוללה נמוך מהמתח הדרוש להפעלה יוצג חיווי **⊡ב⊐** ערור סוללה חלשה, יש להחליף סוללה.
- בכדי להפעיל את המכשיר באמצעות ספק הכוח החיצוני למדידות ארוכות ללא תלות בסוללה יש לחבר את ספק הכוח לשקע המתאים בפאנל הצד של המכשיר. )ראה סעיף 12 בפרק 3 – תאור מכשיר(

#### **.6 הגדרת המכשיר למדידה**

- הפעל את המכשיר באמצעות כפתור ההפעלה
- התאם את תחום המדידה הרצוי באמצעות כפתור LEVEL( נמוך, בינוני, גבוה או אוטומטי(
	- בחר במדידת תדרי dBA או dBC באמצעות כפתור C/A
	- בחר בשיטת דגימה איטית או מהירה באמצעות כפתור S/F
	- בכדי להציג נתוני מדידה מקסימאליים או מינימלים לחץ על כפתור MIN/MAX
		- החזק את המכשיר ביד או התקן על גבי חצובה

#### **.7 הקלטת נתוני מדידה**

- לאחר הדלקת המכשיר לחץ על כפתור הקלטת נתונים REC, על גבי המסך יופיע חיווי REC המסמל כי המכשיר מקליט את נתוני המדידה. לחץ על כפתור ההקלטה בשנית בכדי לסיים את המדידה. )שים לב: בכדי להמנע מאבוד נתונים, אין לכבות את המכשיר בזמן הקלטת נתונים. יש לכבות את פונקציית המדידה ורק לאחר מכן לכבות את המכשיר.
- בכדי להציג את נתוני המדידה בגרף / טבלה יש לחבר את המכשיר למחשב באמצעות תוכנת המודד )ראה סעיף 13 – התקנת התוכנה(

## **.8 הגדרת קצב דגימה להקלטה**

- כאשר המכשיר כבוי לחץ והחזק את כפתור התאורה, לחץ במקביל על כפתור ההפעלה לחיצה קצרה. על גבי המסך יופיע סימון nt I
	- כעת ניתן לשחרר את כפתור התאורה
	- לחץ על כפתור LEVEL בכדי לבחור את קצב הדגימה )ניתן לבחור מ1~59 שניות(
		- לחץ על כפתור HOLD בכדי לשמור את קצב הדגימה שנבחר

#### **.9 מחיקת נתוני מדידה שהוקלטו**

- כאשר המכשיר כבוי לחץ והחזק את כפתור ההקלטה REC, לחץ במקביל על כפתור ההפעלה לחיצה קצרה.
	- על גבי המסך יופיע חיווי CLA המאשר שנתונים קודמים נמחקו.
		- כעת ניתן לשחרר את כפתור ההקלטה REC

## **.11 הגדרת תאריך ושעה למדידה**

- כאשר המכשיר כבוי לחץ והחזק את כפתור ההגדרה SETUP, לחץ במקביל על כפתור ההפעלה לחיצה קצרה.
	- על גבי המסך יופיע חיווי TIME
	- כעת ניתן לשחרר את כפתור ההגדרה SETUP
	- המכשיר נמצא במצב הגדרת שעה ותאריך, על גבי המסך יופיע:

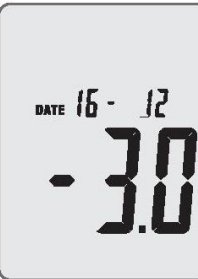

לחץ שוב על כפתור הגדרה SETUP, על גבי המסך יופיע:

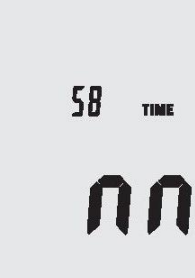

כעת ניתן לכוון את הדקות באמצעות כפתור LEVEL. לאחר כיוון הדקות לחץ על כפתור HOLD בכדי לשמור ולחזור למדידה או SETUP בכדי להמשיך להגדרת התאריך והשעה.

לאחר לחיצה נוספת על כפתור SETUP יופיע על גבי המסך:

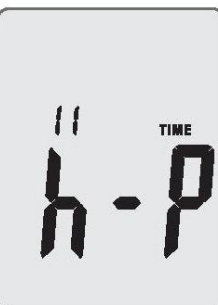

)h-P = PM h-A=AM( ,שעה כיוון מצב זהו לחץ על כפתור LEVEL בכדי לקבוע את השעה. לאחר כיוון השעה לחץ על כפתור HOLD בכדי לשמור ולחזור למדידה או SETUP בכדי להמשיך להגדרת התאריך והשעה.

לאחר לחיצה נוספת על כפתור SETUP יופיע על גבי המסך:

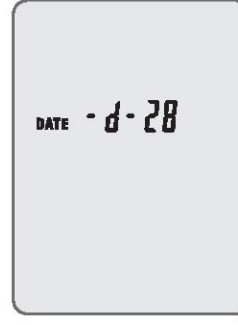

זהו מצב כיוון יום בתאריך

לחץ על כפתור LEVEL בכדי לקבוע את היום. לאחר כיוון היום לחץ על כפתור HOLD בכדי לשמור ולחזור למדידה או SETUP בכדי להמשיך להגדרת התאריך והשעה.

לאחר לחיצה נוספת על כפתור SETUP יופיע על גבי המסך:

DATE  $-M - 11$ 

זהו מצב כיוון חודש בתאריך לחץ על כפתור LEVEL בכדי לקבוע את חודש. לאחר כיוון החודש לחץ על כפתור HOLD בכדי לשמור ולחזור למדידה או SETUP בכדי להמשיך להגדרת התאריך והשעה.

לאחר לחיצה נוספת על כפתור SETUP יופיע על גבי המסך:

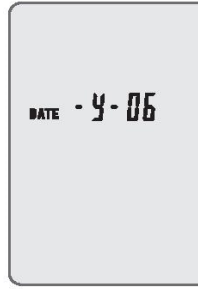

זהו מצב כיוון שנה בתאריך לחץ על כפתור LEVEL בכדי לקבוע את השנה. לאחר כיוון השנה לחץ על כפתור HOLD בכדי לשמור ולחזור למדידה או SETUP בכדי להמשיך להגדרת התאריך והשעה.

לאחר לחיצה נוספת על כפתור SETUP יופיע על גבי המסך:

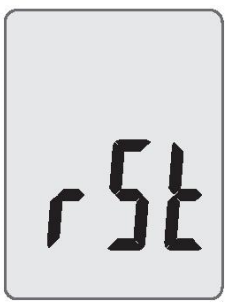

זהו מצב איפוס תאריך ושעה לברירת מחדל )11:11 11-11-2111( לביצוע איפוס יש ללחוץ על כפתור HOLD. להמשך כיוון התאריך והשעה שהוגדרו יש ללחוץ על כפתור SETUP, על גבי המסך יופיע התאריך שהוזן. יש ללחוץ על כפתור HOLD לשמירת נתוני השעה והתאריך.

שים לב: התאריך והשעה שנקבעו למדידה נשארים קבועים ומציינים את התחלת המדידה בנתוני המדידה המוקלטים. לעדכון התאריך והשעה יש לחזור על פרק 11 – הגדרת תאריך ושעה למדידה.

#### **.11 אזהרות**

- אין לאחסן או להפעיל את המכשיר בטמפרטורה ולחות גבוהות. טמפרטורה ולחות להפעלה: C41°~1 , RH% 91~11 טמפרטורה ולחות לאחסון: C61°~,-11 RH% 75~11
- כאשר המכשיר לא בשימוש לאורך זמן, יש לנתק את הסוללה בכדי להימנע מנזילתה
- כאשר משתמשים בתנאי רוח יש להקפיד שמגן הרוח מותקן בכדי להימנע מרעשי רקע
	- יש להקפיד להשאיר את המיקרופון יבש ולהימנע מזעזועים חזקים של המכשיר.

## **.12 אביזרים מצורפים**

- הוראות שימוש
- דיסק התקנה לתוכנה
	- מברג
	- חצובה
	- סוללה
	- ספק כוח
	- מגן רוח
	- USB כבל

## **.13 התקנת התוכנה**

- WINDOWS הפעל
- הכנס את דיסק ההתקנה או הורד את התוכנה מעמוד המוצר באתר IL.CO.ZICO( ניתן להזין דגם 7828 בחלון החיפוש באתר בכדי להכנס לעמוד המוצר(
	- הפעל את הקובץ EXE.SETUP והתקן בתיקייה הרצויה
		- חבר את המכשיר למחשב באמצעות כבל USB
	- התקן את הדרייבר X210CP. בדרך כלל הדרייבר יותקן אוטומטי בעת חיבור המכשיר למחשב, במידה והדרייבר לא הותקן יש לגשת לקבצי ההתקנה ולהתקין את הדרייבר המתאים לפי סוג המחשב.
- הפעל את תוכנת המודד ולחץ על כפתור SETUP במודד, חיווי  $\mathcal O^+$  לא יופיע במסך והמודד יעביר  $\bullet$ נתונים למחשב
	- לעזרה נוספת בהפעלת התוכנה לאחר התקנתה יש לגשת לקבצי העזרה בחלונית HELP

WWW.ZICO.CO.IL